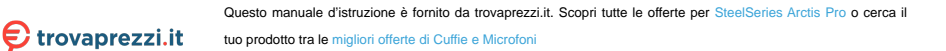

# **ARCTIS PRO**

# PRODUCT INFORMATION GUIDE

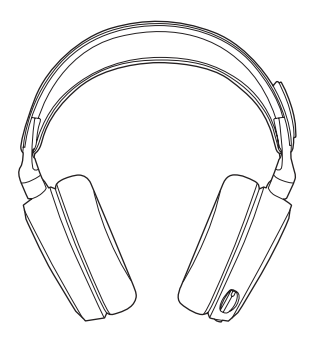

# **CONTENTS**

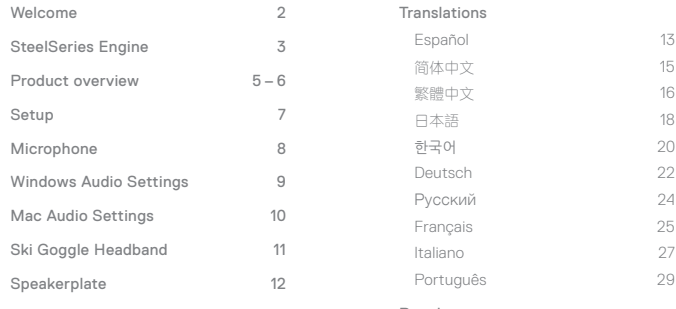

Regulatory

# **WELCOME TO ARCTIS PRO**

History showed us that gaming headsets rarely looked good and sounded worse, so we made Arctis and put all other headsets on notice. Next, the audiophiles said that a gaming headset could never stand up to dedicated headphones, so we made Arctis Pro and changed the game.

Like you, we are esports pros, pubstars, 5am raiders, 1hp heroes, streamers and dreamers. Your Arctis Pro was forged out of our belief that gaming isn't your way to escape reality, it's your path to rewrite it.

# **Esteciscries**

## **STEELSERIES ENGINE**

To enjoy DTS Headphone:X 7.1, GameSense Integration, and custom lighting effects on your new Arctis Pro headset, download SteelSeries Engine at steelseries.com/engine

## **SOFTWARE REQUIREMENTS**

Platforms

Windows 7 +

Mac OS X 10.8 +

120 MB of free hard drive space for installation

\* DTS Headphone:X 7.1 Surround available on Windows only. Software installation required.

## **PACKAGE CONTENTS**

Product Information Guide

Headset

Main Cable

USB ChatMix Dial

Mobile Adapter

## **SYSTEM REQUIREMENTS // COMPATIBILITY**

PC / Mac

PS4 / VR

Mobile

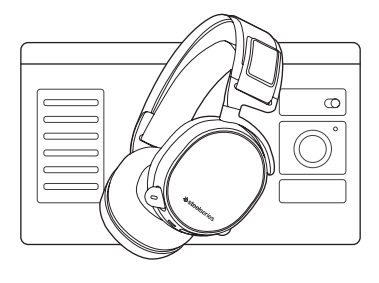

# **PRODUCT OVERVIEW** *PRODUCT OVERVIEW PRODUCT OVERVIEW*

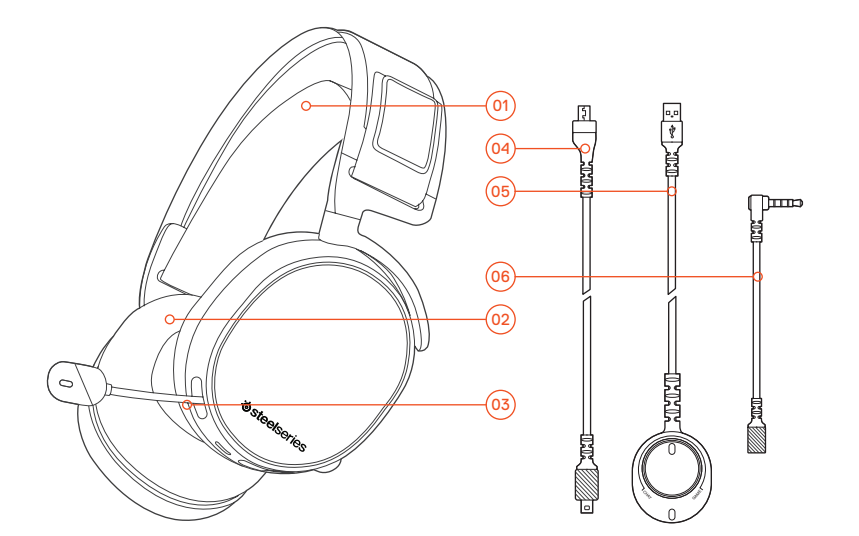

- 01 Ski Goggle Headband\* 02 Airweave Ear Cushion\*
- 03 Clearcast Microphone
- Main Headset Cable\*
- USB Chatmix Dial
- Mobile Adapter\*
- Microphone Mute Button
- 08 Volume Control
- 09 Main Cable Jack
- 10 Headphone Share Jack

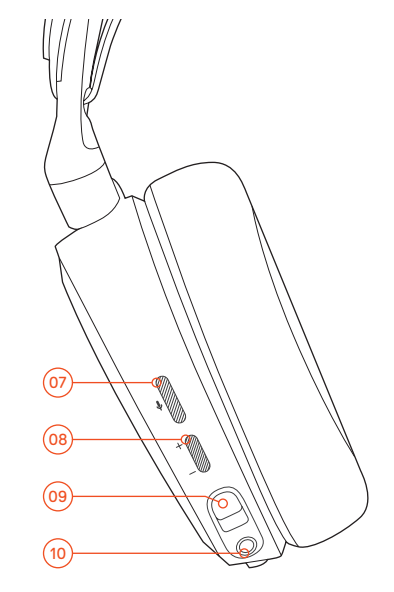

# **SETUP SETUP SETUP find help at support.steelseries.com**

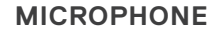

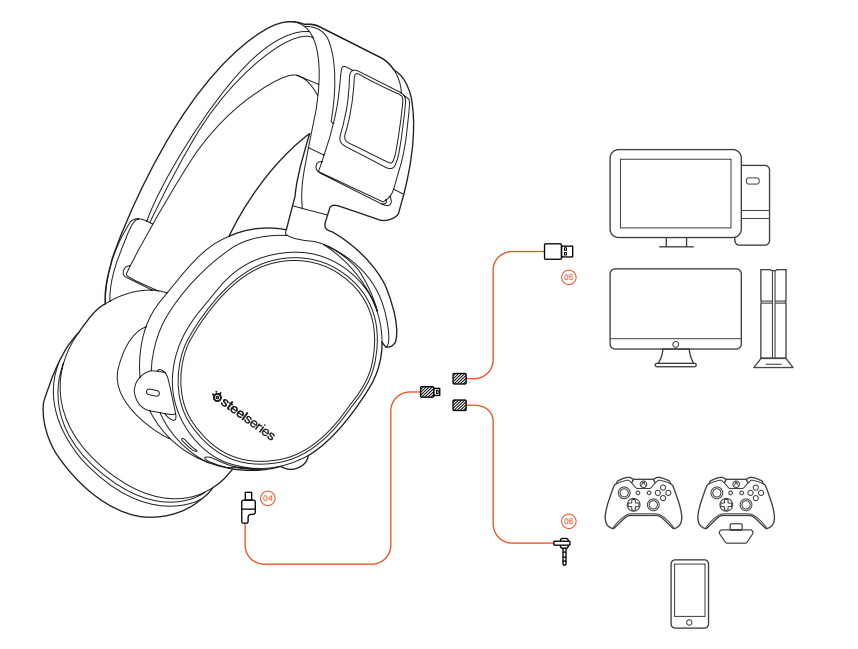

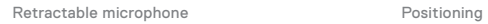

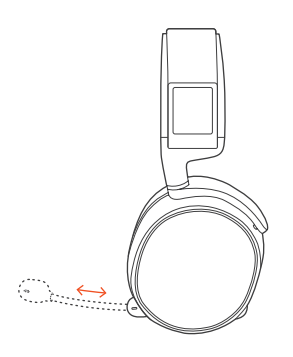

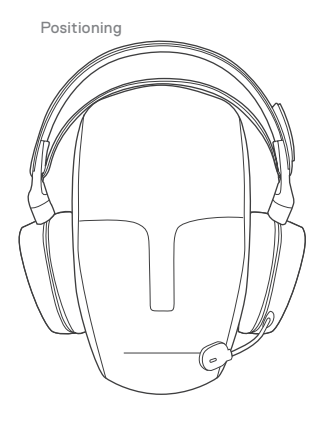

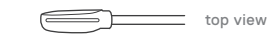

Position the microphone 3 close to the corner of your mouth with the flat surface facing you.

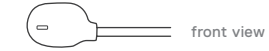

# **WINDOWS SYSTEM SETTINGS MAC SYSTEM SETTINGS**

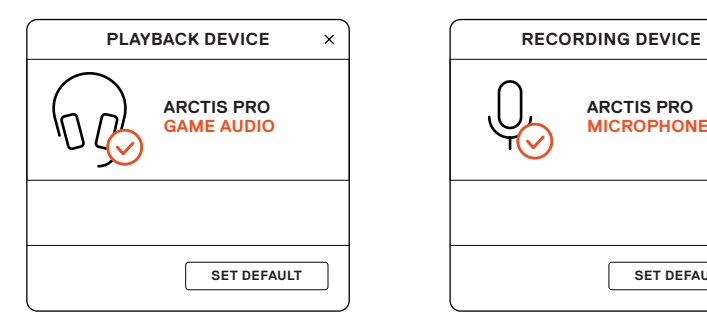

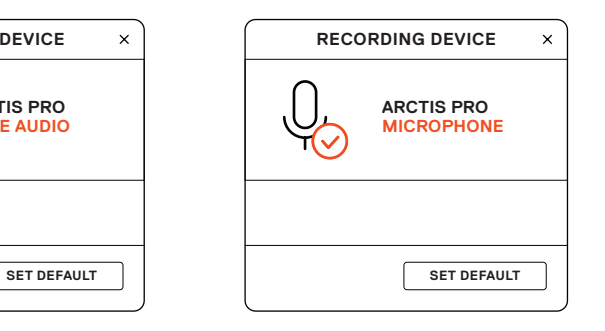

- **01** Go to Sound Settings
- 02 Under 'Playback' highlight Arctis Pro Game Audio and select 'Set Default'
- 03 Under 'Recording' highlight Arctis Pro Chat and select 'Set Default'
- 04 In your VoIP (chat) application select Arctis Pro Chat Audio as the default audio device

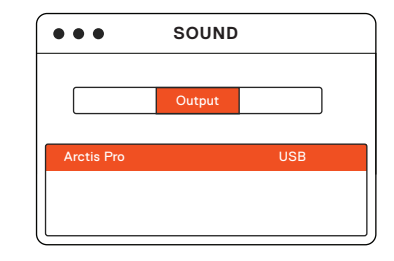

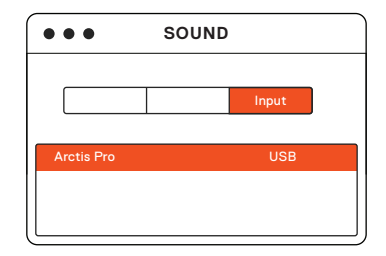

- 01 Go to System Preferences > Sound
- 02 Under 'Output' select Arctis Pro Game Audio
- 03 Under 'Input' select Arctis Pro Chat
- 04 In your VoIP (chat) application select Arctis Pro Chat Audio as the default audio device

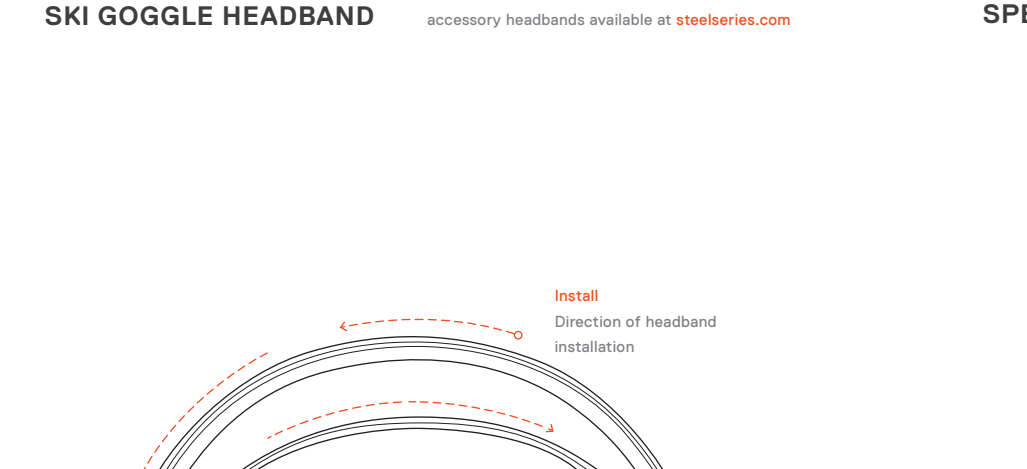

## Velcro-

Tighten or loosen the Velcro straps on the sides of the headband to achieve the desired fit

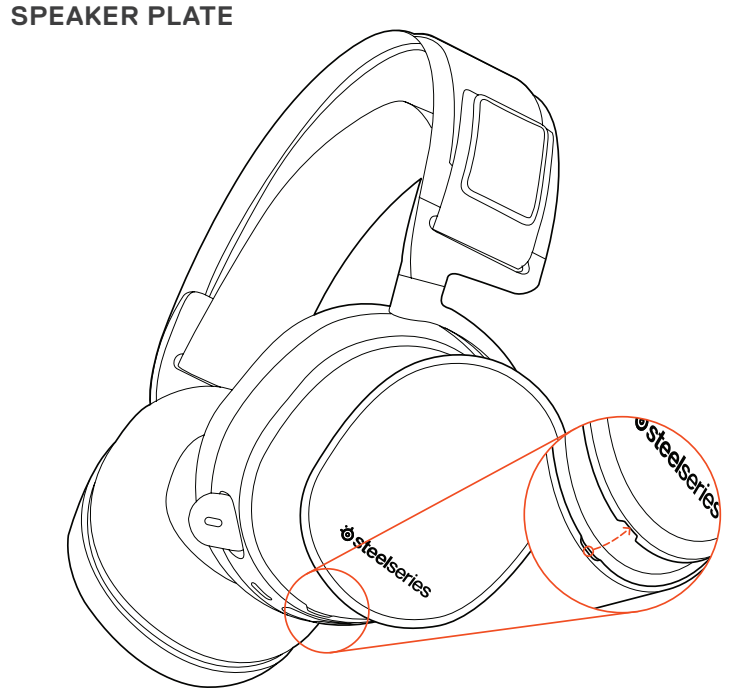

# **ESPAÑOL**

#### SteelSeries Engine

Para disfrutar de DTS Headphone:X 7.1, la integración con GameSense y los efectos de iluminación personalizados de los nuevos auriculares Arctis Pro, descarga SteelSeries Engine en steelseries.com/engine

#### Contenido del paquete

Guía de información del producto

Auriculares

Cable principal

Disco USB para ChatMix

Adaptador para teléfonos móviles

#### Requisitos del sistema // Compatibilidad

PC / Mac

PS4 / VR

Teléfono móvil

Requisitos del software SteelSeries Engine Plataformas: Windows 7 – Windows 10

Mac OS X 10.8 – 10.11

120MB de espacio libre en el disco duro para la instalación

\*SteelSeries 7.1 Surround disponible solo en Windows

solicite ayuda en support.steelseries.com

## **DESCRIPCIÓN GENERAL DEL PRODUCTO**

01 Vincha de gafas de ski \*

02 Almohadilla AirWeave \*

03 Micrófono ClearCast

04 Cable principal de los auriculares\*

05 Disco USB para ChatMix

- 06 Adaptador para teléfonos móviles\*
- 07 Botón para silenciar micrófono
- 08 Control de volumen
- 09 Conector de cable principal
- 10 Conector para compartir auriculares
- \* Encuentre accesorios y repuestos en steelseries.com

## **MICRÓFONO**

Micrófono retráctil

Coloque el micrófono cerca de la esquina de su boca con la superficie plana hacia su rostro.

## **Ajustes de sistema: Windows**

- 01 Ir a ajustes de sonido
- 02 En "Reproducción", marca Audio para juegos Arctis Pro y selecciona "Establecer como predeterminado"
- 03 En "Grabación", marca micrófono Arctis Pro y selecciona "Establecer como predeterminado"
- 04 En tu aplicación de VoIP (chat), selecciona Audio de chat Arctis Pro como dispositivo de audio predeterminado

#### **Ajustes de sistema: Mac**

- 01 Ve a Preferencias del sistema > Sonido
- 02 En "Salida", selecciona Audio para juegos Arctis Pro
- 03 En "Entrada", selecciona Micrófono Arctis Pro

04 En tu aplicación de VoIP (chat), selecciona Audio de chat Arctis Pro como dispositivo de audio predeterminado

## **CINTA PARA EL CABELLO CON GAFAS DE ESQUÍ**

#### Velcro

Apriete o afloje las tiras de velcro de los laterales de la cinta para lograr el ajuste deseado

Cintas para cabello complementarias disponibles en steelseries.com

# **简体中文**

#### SteelSeries Engine

想要尽享DTS Headphone:X 7.1、GameSense 融合、以及全新Arctis Pro头戴式耳机的自定 义灯光功能,请到steelseries.com/engine下载 SteelSeries Engine

## 包装内容

产品信息指南

耳机

主耳机线缆

USB ChatMix旋钮

手机転接头

## 系統需求 // 相容性

PC / Mac / PS4 / VR 行動裝置

## SteelSeries Engine 系統需求

適用平台: Windows 7 – Windows 10 Mac OS X 10.8 – 10.11

安装需要120 MB磁盘空间

\* SteelSeries 7.1 Surround仅在Windows上可用 请在support.steelseries.com上寻求帮助

#### **产品概述**

01 滑雪镜头带\*

02 AirWeave耳垫\*

03 ClearCast麦克

04 主耳机线缆\*

**05 USB ChatMix旋钮** 

06 手机転接头\*

07 麦克风静音按钮

08 音量控制

09 主线缆插孔

10 耳机共享插孔

\*勾选商品可在steelseries.com购買

## **麦克风**

伸缩式麦克风 将麦克风定位于接近您的嘴角处,平面朝内。

## **系统设定: Windows**

01 打开声音设定

- 02 在播放设备的视窗里选取 Arctis Pro 游戏耳机 并右键选择设置为默认设备
- 03 在录音设备的视窗里选取 Arctis Pro 麦克风并 右键选择设置为默认设备
- 04 在您的VoIP (chat)应用程式里将Arctis Pro 游戏 耳机设为默认设备

# **繁體中文**

## SteelSeries Engine

想要使用 DTS Headphone:X 7.1、GameSense 融 合、以及全新Arctis Pro耳機的自定義燈光,請到 steelseries.com/engine下載SteelSeries Engine

## **系统设定: Mac**

01 打开偏好设定 > 声音

- 02 在播放设备的视窗里选取 Arctis Pro 游戏耳机 并右键选择设置为默认设备
- 03 在录音设备的视窗里选取 Arctis Pro 麦克风并 右键选择设置为默认设备
- 04 在您的VoIP (chat)应用程式 里将Arctis Pro 游戏耳机设为默认设备

## **滑雪镜头带**

尼龙搭扣

拉紧或拉松头带两侧的尼龙搭扣,以获得理想的 松紧度

頭帶附件可在steelseries.com購買

# **內容物**

使用說明書 耳機 主耳機線

USB ChatMix 旋紐 手機轉接頭

## 系統需求 // 相容性

PC / Mac / PS4 / VR 行動裝置

## SteelSeries Engine 軟體需求

適用平台:

Windows 7 – Windows 10

Mac OS X 10.8 – 10.11

安裝需要120 MB 的硬碟空間

\*SteelSeries 7.1聲道環繞音效僅能於Windows 平 台使用

您可在support.steelseries.com獲得更多協助

## **產品概覽**

01 滑雪鏡頭帶 \*

02 AirWeave耳罩 \*

# 03 ClearCast麥克風

04 主耳機線 \*

05 USB ChatMix 控制轉輪

06 手機轉接頭 \*

07 麥克風靜音按鈕

08 音量控制

09 主連接線接頭

10 耳機分享接頭

\*可在 steelseries.com購買配件與替換品

## **麥克風**

## 伸縮麥克風

將麥克風的位置調整至嘴的中央,並將平面一側 面對自己。

## **系统設定: Windows**

01 打開聲 音 設 定

**02** 在播放設備的視窗裡選取 Arctis Pro 遊戲耳機 並 右鍵選擇設 置為預設設備

- 03 在 錄 音設備 的視窗裡選取 Arctis Pro 麥 克風並 右鍵選擇設 置為預設設備
- 04 在您的VoIP (chat) 應用程式裡將Arctis Pro 遊戲 耳機設為預設設備

## **系统 設定: Mac**

- 01 打 開偏好 設定 > 聲 音
- 02 在播放設備 的 視 窗裡選取 Arctis Pro 遊戲 耳 機 並 右鍵選擇設 置為預設設備

# **日本語**

### SteelSeries Engine

SteelSeries Engineをダウンロードすると、ご利 用のArctis Proヘッドセットで DTS Headphone:X 7.1、GameSenseとの統合、カスタムライティ ング効果をお楽しみいただけます。詳しくは steelseries.com/engineをご覧ください

**パッケージの内容** 製品情報ガイド ヘッドセット

メインケーブル

- 03 在 錄 音設備 的 視 窗裡選取 Arctis Pro 麥 克風並 右見選擇設 置為預設設備
- 04 在您的VoIP (chat) 應用程式 裡將Arctis Pro 遊戲 耳機設為預設設備

## **滑雪鏡頭帶**

魔鬼氈 請將頭帶兩邊魔鬼氈的鬆緊度調整至適合您的鬆 緊度。 其他款式頭帶可於 steelseries.com 購買

USB ChatMixダイヤル モバイルアダプタ システム要件 // 互換性 PC / Mac / PS4 / VR モバイル SteelSeries Engine ソフトウェア要件 プラットフォーム:

Windows 7 – Windows 10 Mac OS X 10.8 – 10.11

インストールに120MBの空き容量が必要

\*SteelSeries 7.1 Surround は Windows でのみご利用 いただけます

ご不明な点は support.steelseries.com のヘルプを ご覧ください

## **製品概要**

01 スキーゴーグルヘッドバンド\*

02 AirWeaveイヤークッション\*

03 ClearCastマイク

04 メインケーブル \*

05 USB ChatMixダイヤル

06 モバイルアダプタ \*

07 マイク消音ボタン

08 音量コントロール

09 メインケーブルジャック

10 ヘッドフォン共有ジャック

\*steelseries.com でアクセサリおよび交換用の部 品をお求めいただけます

## **マイク**

リトラクタブルマイク マイクの位置は、平らな面が口の端に来るように 調節してください。

**システム設定: Windows**

01 サウンド設定に進む

02 [再生] から [ Arctis Pro ゲームオーディオ] を ハイライトし、 [デフォルトに設定] を選択

- 03 [録音] から [Arctis Pro マイク] をハイライト し、[デフォルトに設定] を選択
- 04 ご利用のVoIP (チャット) アプリケーションで [Arctis Pro チャットオー ディオ] をデフォルトのオーディオ機器として 選択します

## **システム設定: Mac**

- 01 [システム設定] > [サウンド] と進みます
- 02 [出力] から [Arctis Pro ゲームオーディオ] を選択
- 03 [人力] から [Arctis Pro マイク] を選択
- 04 ご利用のVoIP (チャット) アプリケーションで [Arctis Pro チャットオー ディオ] をデフォルトのオーディオ機器として 選択します

## **スキーゴーグル ヘッドバンド**

面ファスナー

ヘッドバンド両側のストラップの面ファスナーを 調整し、きつすぎず緩すぎない、丁度いい装着感 になるようにしてください。

インストール

ヘッドバンドの取り付け方法の説明です アクセサリヘッドバンドをお求めの場合は steelseries.com をご覧ください

# **한국어**

## SteelSeries Engine

steelseries.com/engine에서 SteelSeries Engine을 다운로드하여 DTS Headphone:X 7.1, GameSense 연동 기능, Arctis Pro 헤드셋 사용자 지정 조명을 마음껏 활용해보십시오

**패키지 구성** 제품 정보 가이드 헤드셋

메인 케이블

USB ChatMix 다이얼

모바일 어댑터

**필요 시스템 사양 // 호환 시스템**

PC / Mac /

PS4 / VR

모바일

SteelSeries Engine 소프트웨어 필요 사용 플랫폼:

Windows 7 – Windows 10 Mac OS X 10.8 – 10.11 설치를 위해 120MB의 하드 드라이브 공간 필요 \*SteelSeries 7.1 Surround는 Windows만 지원 고객 지워은 support.steelseries.com을 방문하세요

## **제품 개요**

01 스키 고글 헤드밴드\*

02 AirWeave 이어 쿠션\*

03 ClearCast 마이크

04 메인 헤드셋 케이블\*

05 USB ChatMix 다이얼

06 모바일 어댑터\*

07 마이크 음소거 버튼

08 볼륨 조절

09 메인 케이블 잭

10 헤드폰 공유 잭

\*보조장치와 교체용 부품은 steelseries.com에서 구할 수 있습니다

#### **마이크**

접이식 마이크 마이크의 납작한 표면이 얼굴을 향하도록 입가 근처로 위치 조절하십시오.

#### **시스템 설정: Windows**

- 01 소리 설정으로 이동하십시오
- 02 '재생' 탭에서 Arctis Pro 게임 오디오를선택하고 기본 장치로 설정' 을 체크하십시오
- 03 '녹음' 탭에서 Arctis Pro 마이를 선택하고기본 장치로 설정'을 체크하십시오
- 04 사용하는 VoIP(채팅) 응용프로그램에서 Arctis Pro Chat Audio를 기본 오디오 장치로 선택하십시오

## **시스템 설정: Mac**

- 01 시스템 환경설정 **>** 사운드로 이동하십시오
- 02 '출력' 탭에서 Arctis Pro 게임 오디오를 선택하십시오
- 03 '입력' 탭에서 Arctis Pro 마이크를 선택하십시오
- 04 사용하는 VoIP(채팅) 응용프로그램에서 Arctis Pro Chat Audio를 기본 오디오 장치로 선택하십시오

# **스키 고글 헤드밴드**

벨크로 헤드셋 측면의 벨크로 띠의 부착을 조절하여 적절히

## **DEUTSCH**

#### **STEELSERIES ENGINE**

Um DTS Headphone: X 71, GameSense-Integration und angepasste Lichteffekte mit deinem Arctis Pro-Headset zu nutzen, lade die SteelSeries Engine unter steelseries.com/engine herunter

#### Paketinhalt

Produktinformationen

Headset

Headset-Kabel

USB ChatMix Stellrad

Adapterfür Mobilgerät

#### **SYSTEMANFORDERUNGEN // KOMPATIBILITÄT**

PC / Mac

PS4 / VR

보조 헤드밴드는 steelseries.com에서 구하실 수 있습니다

#### Mobilgeräte

착용

Softwareanforderungen für die SteelSeries Engine

Plattformen: Windows 7 – Windows 10 Mac OS X 10.8 – 10.11

120MB freier Speicherplatz für die Installation

\* SteelSeries 71 Surround ist nur für Windows erhältlich

Hilfe unter support.steelseries.com

## **PRODUKTÜBERSICHT**

01 Skibrillen-Kopfbügel\*

02 AirWeave-Ohrmuschel\*

03 ClearCast-Mikrofon

- 04 Headset-Kabel\*
- 05 USB ChatMix Stellrad

06 Adapter für Mobilgerät\*

07 Mikrofon-Stummtaste

- 08 Lautstärkeregler
- 09 Headset-Kabel-Buchse
- 10 Kopfhörer-Share-Anschluss
- \* Accessoires und Ersatzteile findest du unter steelseries.com

#### **MIKROFON**

Versenkbares Mikrofon

Positioniere das Mikrofon nahe an deinem Mundwinkel so, dass die flache Seite zu dir zeigt.

## **Systemeinstellungen: Windows**

- 01 Zu Sound-Einstellungen
- 02 Wähle bei 'Playback' Arctis Pro Game Audio und dann 'Standard'
- 03 Wähle bei 'Aufnahme' Arctis Pro Mikrofon und

## dann 'Standard'

04 Wähle in deiner VoIP (Chat) Anwendung Arctis Pro Chat Audio als das Standard-Tongerät

## **Systemeinstellungen: Mac**

- 01 Gehe zu Systemeinstellungen > Sound
- 02 Wähle unter 'Ausgabe' Arctis Pro Game Audio
- 03 Wähle unter 'Eingabe' Arctis Pro Mikrofon
- 04 Wähle in deiner VoIP(Chat) Anwendung Arctis Pro Chat Audio als das Stadard-Tongerät

## **SKIBRILLEN-KOPFBÜGEL**

#### Klettverschluss

Ziehe die Klettbänder an den Seiten des Kopfbügels fest oder lockere sie, um eine optimale Passform zu erreichen.

Zusatzklettbänder erhältlich unter steelseries.com

## **РУССКИЙ**

#### SteelSeries Engine

Чтобы насладиться DTS Headphone:X 7.1, интеграцией с GameSense и персональными настройками освещения на новых наушниках Arctis Pro, загрузите SteelSeries Engine по адресу steelseries.com/engine

#### Содержимое упаковки

Инструкция по эксплуатации

Наушники

Основной кабель

USB-колёсико ChatMix

Переходник для мобильных устройств

#### Системные требования // Совместимость

ПК / Mac

PS4 / VR

Мобильные устройства

## Системные требования ПО SteelSeries Engine

Платформы: Windows 7 – Windows 10 Mac OS X 10.8 – 10.11

120 МБ свободного места на жёстком диске для установки

\* Функция SteelSeries 7.1 Surround работает только на ОС Windows

За помощью обращайтесь по адресу support. steelseries.com

## ОБ ИЗДЕЛИИ

- 01 Лыжное оголовье\*
- 02 Амбушюры AirWeave\*
- 03 Микрофон ClearCast
- 04 Основной кабель\*
- 05 USB-колёсико ChatMix
- 06 Переходник для мобильных устройств\*
- 07 Кнопка отключения микрофона
- 08 Регулятор громкости
- 09 Разъём для основного кабеля
- 10 Гнездо для вторых наушников
- \* Аксессуары и запчасти можно купить на сайте steelseries.com

#### МИКРОФОН

Выдвижной микрофон

Позиционирование

вид сверху

вид спереди

Расположите микрофон возле угла рта, плоской стороной к себе.

## **СИСТЕМНЫЕ НАСТРОЙКИ: WINDOWS**

- 01 Перейдите к настройкам звука.
- 02 В разделе «Воспроизведение» выберите «Игровой звук Arctis Pro», а затем — «По умолчанию».
- 03 В разделе «Запись» выберите «Микрофон Arctis Pro», а затем — «По умолчанию».
- 04 В приложении VoIP (чате) установите «звук чата Arctis Pro» по умолчанию.

## **FRANÇAIS**

### SteelSeries Engine

Pour profiter de DTS Headphone:X 7.1, de l'intégration GameSense et des effets d'illumination personnalisés

## **СИСТЕМНЫЕ НАСТРОЙКИ: MAC**

- 01 Перейдите в раздел «Системные настройки > Звук».
- 02 В разделе «Вход» выберите «Игровой звук Arctis Pro».
- 03 В разделе «Выход» выберите «Микрофон Arctis Pro».
- 04 В приложении VoIP (чате) установите «звук чата Arctis Pro» по умолчанию.

ЛЫЖНОЕ ОГОЛОВЬЕ НАУШНИКОВ

#### Липучка

com/engine

С помощью липучек по бокам можно изменить размер оголовья

Присоединение Направление присоединения наушников

Дополнительные оголовья можно купить на сайте steelseries.com

sur votre nouveau casque Arctis Pro, téléchargez SteelSeries Engine à la page suivante : steelseries.

Contenu de l'emballage Guide d'informations produit Casque Câble principal Molette USB ChatMix Adaptateur mobile Configuration requise // Compatibilité

PC / Mac PS4 / VR

Mobile

Configuration requise pour le logiciel SteelSeries Engine

#### Plateformes :

Windows 7 – Windows 10 Mac OS X 10.8 – 10.11

120 Mo d'espace libre sur le disque dur pour l'installation

\* SteelSeries 7.1 Surround disponible uniquement pour Windows

aide disponible à l'adresse support.steelseries.com

#### **VUE D'ENSEMBLE DU PRODUIT**

01 Serre-tête de masque de ski\*

- 02 Coussinets d'oreille AirWeave\*
- 03 Microphone ClearCast
- 04 Câble principal du casque\*
- 05 Molette USB ChatMix
- 06 Adaptateur mobile\*
- 07 Bouton de mise en sourdine du micro
- 08 Contrôle du volume
- 09 Prise du câble principal
- 10 Prise de partage du casque
- \* Accessoires et pièces de rechange disponibles à l'adresse steelseries.com

#### **MICROPHONE**

- Micro rétractable
- Positionnement
- vue de dessus
- vue de devant

Placez le micro près du coin de votre bouche avec la surface plate vous faisant face.

**Configuration système: Windows**

- 01 Ouvrir la configuration sonore.
- 02 Sous «Lecture», activez «Audio de jeu Arctis Pro» et sélectionnez «Par défaut».
- 03 Sous «Enregistrement», activez «Microphone Arctis Pro» et sélectionnez «Par défaut» .
- 04 Dans votre application VoIP (de chat), sélectionnez «Audio chat Arctis Pro» en tant que périphérique audio par défaut.
- **Configuration système: Mac**
- 01 Ouvrez « Préférences système > Son»

## **ITALIANO**

#### SteelSeries Engine

Per usufruire di DTS Headphone:X 7.1, dell'integrazione GameSense e degli effetti luminosi personalizzati sulle tue nuove cuffie Arctis Pro, scarica SteelSeries Engine su steelseries.com/engine

## 02 Sous « Sortie» , sélectionnez « Audio de jeu Arctis Pro»

- 03 Sous «Entrée», sélectionnez «Microphone Arctis Pro»
- 04 Dans votre application VoIP (de chat) sélectionnez « Audio chat Arctis Pro » en tant que périphérique audio par défaut.

## **SERRE-TÊTE DE MASQUE DE SKI**

Contenuto del pacchetto Guida informazioni sul prodotto

#### Velcro

Cuffie Cavo principale Barra ChatMix USB

Serrez ou desserrez les lanières en Velcro sur les côtés du serre-tête pour un ajustement optimal Serre-tête accessoires disponibles à l'adresse steelseries.com

#### Adattatore per dispositivi mobili

#### Requisiti di sistema // Compatibilità

PC / Mac

PS4 / VR

Dispositivo mobile

#### Requisiti del software SteelSeries Engine

## Piattaforme: Windows 7 – Windows 10 Mac OS X 10.8 – 10.11

120 MB di spazio libero sul disco fisso per l'installazione

\*SteelSeries 7.1 Surround disponibile solo su Windows

per ricevere assistenza, visita support.steelseries.com

#### **PANORAMICA DEL PRODOTTO**

- 01 Archetto stile occhiali da sci\*
- 02 Cuscinetti AirWeave\*
- 03 Microfono ClearCast
- 04 Cavo principale delle cuffie\*
- 05 Barra ChatMix USB
- 06 Adattatore per dispositivi mobili\*

#### 07 Pulsante per la disattivazione del microfono

- 08 Regolazione del volume
- 09 Ingresso cavo principale
- 10 Splitter per cuffie
- \*Puoi trovare accessori e parti di ricambio su steelseries.com

#### **MICROFONO**

Microfono retrattile

Il microfono va posizionato vicino all'angolo della bocca con la superficie piatta rivolta verso di te.

## **Impostazioni di sistema: Windows**

- 01 Vai a Impostazioni audio.
- 02 In "Riproduzione" evidenzia audio del gioco Arctis Pro quindi seleziona "Impostazioni predefinite"
- 03 In "Registrazione" evidenzia il microfono Arctis Pro quindi seleziona "Impostazioni predefinite"
- 04 Seleziona Arctis Pro Chat Audio come periferica audio predefinita per la tua applicazione VoIP (chat)

#### **Impostazioni di sistema: Mac**

- 01 apri preferenze di sistema > Audio
- 02 In "Uscita" seleziona Audio del gioco Arctis Pro
- 03 In "Ingresso" seleziona Microfono Arctis Pro
- 04 Seleziona Arctis Pro Chat Audio come periferica audio predefinita per la tua applicazione VoIP (chat)

# **PORTUGUÊS**

#### SteelSeries Engine

Para desfrutar do DTS Headphone:X 7.1, da integração com o GameSense e dos efeitos luminosos personalizados do seu headset Arctis Pro, baixe o SteelSeries Engine em steelseries.com/engine

#### Conteúdo da embalagem

Guia de Informações do Produto

Headset

Cabo Principal

- Controle USB ChatMix
- Adaptador móvel

### **ARCHETTO STILE OCCHIALI DA SCI**

#### Velcro

Stringi o allenta le cinghie di velcro sull'archetto per ottenere la misura desiderata.

Accessori disponibili su steelseries.com

## Requisitos do sistema // Compatibilidade

PC / Mac

PS4 / VR

Dispositivo móvel

#### Requisitos do software SteelSeries Engine

Plataformas: Windows 7 – Windows 10 Mac OS X 10.8 – 10.11

120 MB de espaço livre no disco rígido para a instalação

\*SteelSeries 7.1 Surround disponível somente no Windows

obtenha ajuda em support.steelseries.com

## **VISÃO GERAL DO PRODUTO**

01 Faixa de Óculos de Ski \*

- 02 Almofadas de orelha AirWeave\*
- 03 Microfone ClearCast
- 04 Cabo Principal do Headset\*
- 05 Controle USB ChatMix
- 06 Adaptador móvel\*
- 07 Botão de Mudo do Microfone
- 08 Controle do Volume
- 09 Plugue do Cabo Principal
- 10 Plugue de compartilhar fone
- \*Encontre acessórios e peças de reposição em steelseries.com

#### **MICROFONE**

Microfone retrátil

Posicione o microfone perto do canto da boca, com a superfície plana voltada para o rosto.

#### **Configurações de sistema: Windows**

## 01 Ir para configurações de som.

- 02 Sob "Reprodução" selecione áudio de jogo Arctis Pro e escolha "Definir padrão"
- 03 Sob "Gravação" selecione microfone Arctis Pro e escolha "Definir padrão"
- 04 No seu aplicativo de VoIP (chat) selecione áudio de chat Arctis Pro como o dispositivo de áudio padrão.

#### **Impostazioni di sistema: Mac**

- 01 vá para Preferências do sistema > Som
- 02 Sob "Saída", selecione áudio de jogo Arctis Pro
- 03 Sob "Entrada", selecione microfone Arctis Pro-
- 04 No seu aplicativo de VoIP (chat) selecione áudio de chat Arctis Pro como o dispositivo de áudio padrão.

#### Velcro

Aperte ou solte as faixas de velcro nos lados da faixa para chegar no ponto desejado

Faixas disponíveis em steelseries.com

# **REGULATORY**

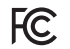

#### **Federal Communication Commission Interference Statement**

This device complies with Part 15 of the FCC Rules. Operation is subject to the following two conditions: (1) This device may not cause harmful interference, and (2) this device must accept any interference received, including interference that may cause undesired operation.

This equipment has been tested and found to comply with the limits for a Class B digital device, pursuant to Part 15 of the FCC Rules. These limits are designed to provide reasonable protection against harmful interference in a residential installation. This equipment generates, uses and can radiate radio frequency energy and, if not installed and used in accordance with the instructions, may cause harmful interference to radio communications. However, there is no guarantee that interference will not occur in a particular installation. If this equipment does cause harmful interference to radio or television reception, which can be determined by turning the equipment off and on, the user is encouraged to try to correct the interference by one of the following measures:

- Reorient or relocate the receiving antenna.
- Increase the separation between the equipment and receiver.
- Connect the equipment into an outlet on a circuit different from that to which the receiver is connected.
- Consult the dealer or an experienced radio/TV technician for help.

FCC Caution: Any changes or modifications not expressly approved by the party responsible for compliance could void the user's authority to operate this equipment.

This Class B digital apparatus complies with Canadian ICES-003.

Cet appareil numérique de la classe B est conforme à la norme NMB-003 du Canada.

This Class B digital apparatus complies with Canadian ICES-003.

Cet appareil numérique de la classe B est conforme à la norme NMB-003 du Canada.

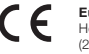

#### **Europe – EU Declaration of Conformity**

Hereby, SteelSeries ApS. declares that the equipment which is compliance with directive RoHS 2.0 (2015/863/EU), R.E.D (2014/53/EU), EMC Directive (2014/30/EU), and LVD (2014/35/EU) which are issued by the Commission of the European Community.

The full text of the EU declaration of conformity is available at the following internet address: https:// steelseries.com/

SteelSeries ApS. hereby confirms, to date, based on the feedback from our suppliers indicates that our products shipping to the EU territory comply with REACH (Registration, Evaluation, Authorization, and Restriction of Chemicals - (EC) 1907/2006) compliance program. We are fully committed to offering REACH compliance on the products and posting accurate REACH compliance status for the all of products.

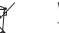

#### **WEEE**

This product must not be disposed of with your other household waste or treat them in compliance with the local regulations or contact your local city office, your household waste disposal service or the shop where you purchased the product.

Türkiye Cumhuriyeti: EEE Yönetmeliğine Uygundur

#### Ukraine RoHS:

Обладнання відповідає вимогам Технічного регламенту щодо обмеження використання деяких небезпечних речовин в електричному та електронному обладнанні, затвердженого постановою Кабінету Міністрів України від 3 грудня 2008 № 1057

This product is compliant with requirements of Circular No. 30/2011/TT-BCT Regulations "STIPULATING TEMPORARILY THE PERMISSIBLE CONTENT LIMITATION OF SOME TOXIC CHEMICALS IN THE ELEC-TRONIC, ELECTRICAL PRODUCTS"

#### **《废弃电器电子产品回收处理管理条例》提示性说明**

为了更好地关爱及保护地球,当用户不再需要此产品或产品寿命终止时,请遵守国家废弃电器电子产品回收处 理相关法律法规,将其交给当地具有国家认可的回收处理资质的厂商进行回收处理。

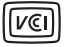

この装置は、情報処理装置等電波障害自主規制協議会(VCCI)の基準に基づくクラス B 情報技術装置です。 この装置、家庭環境で使用することを目的としていますが、この装置がラジオやテレビジョン受信機に近 接して使用されると、受信障害を引き起こすことがあります。取扱説明書に従って正しい取り扱いをして ください。

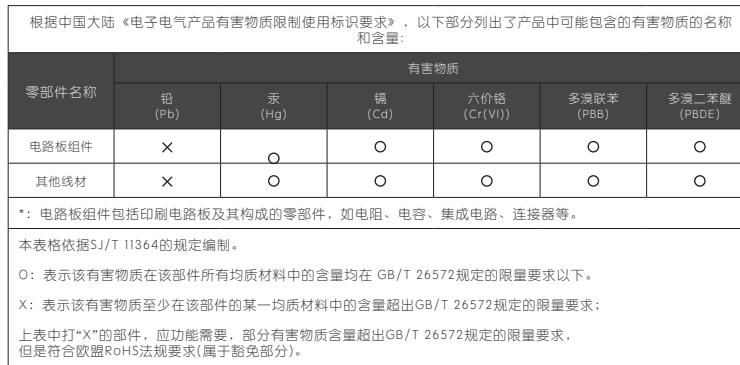

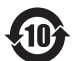

该电子电气产品含有某些有害物质,在环保使用期限内可以放心使用,<br>超过环保使用期限之后则应该进入回收循环系统。

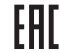

Custom Union Compliance. (Russia / Belarus / Kazakhstan)

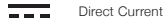

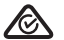

ACMA Compliance (Australia/ New-Zealand)

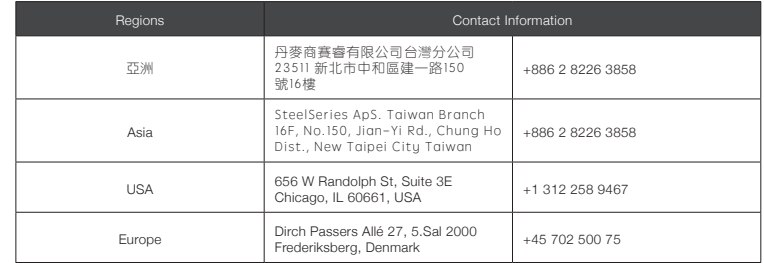

More information and support from https://steelseries.com/

Product Name (產品名稱/产品名称): Headset (耳機/耳机) Model No. (型號/型号): HS-00012 Rated (規格/规格): 5V == , 500mA

Accessories information (配件資訊/配件信息) Product Name (產品名稱/产品名称): Sound Card (音效卡/声卡) Model No. (型號/型号): SC-00004 Made in China 中國製造/中国制造 Operating Temperature: 0 to + 40 °C.

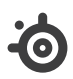

learn more at steelseries.com